Gehe zu Seite (KTV)

# Gehe zu Seite (KTV)

#### [Hauptseite](https://onlinehilfen.ra-micro.de/index.php/Hauptseite) > [Schriftverkehr](https://onlinehilfen.ra-micro.de/index.php/Kategorie:Schriftverkehr) > [KTV](https://onlinehilfen.ra-micro.de/index.php/KTV) > [Gehe zu Seite \(KTV\)](https://onlinehilfen.ra-micro.de)

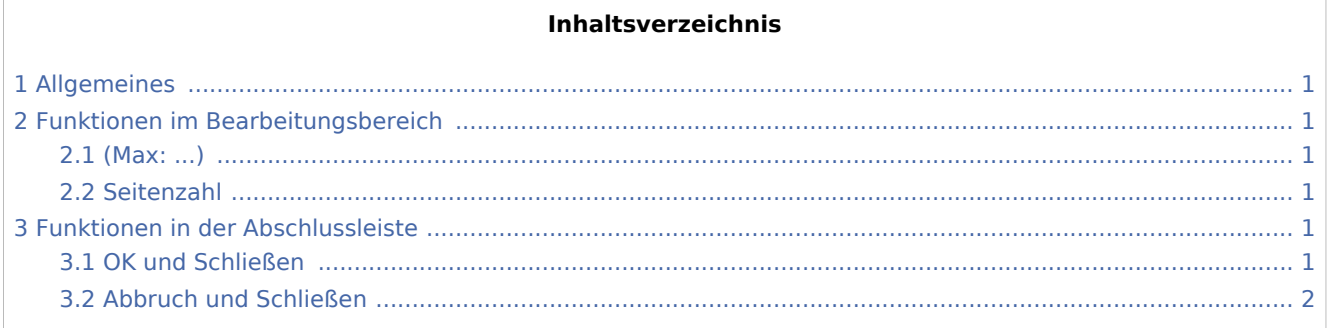

### Allgemeines

<span id="page-0-0"></span>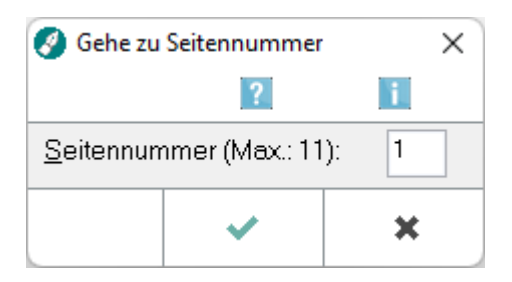

Diese Programmfunktion ermöglicht es, durch Eingabe der Seitenzahl auf die gewünschte Seite zu wechseln.

### <span id="page-0-1"></span>Funktionen im Bearbeitungsbereich

### <span id="page-0-2"></span>(Max: ...)

Hier sehen Sie die Anzahl der Seiten des geöffneten Dokuments.

#### <span id="page-0-3"></span>Seitenzahl

Geben Sie hier die gewünschte Seitenzahl ein.

## <span id="page-0-4"></span>Funktionen in der Abschlussleiste

#### <span id="page-0-5"></span>OK und Schließen

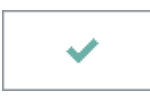

Bestätigen Sie hier die Eingabe. Der Cursor wird an den Anfang der angegebenen Seite positioniert.

#### **RA-MICRO**

Gehe zu Seite (KTV)

### <span id="page-1-0"></span>Abbruch und Schließen

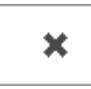

Hiermit brechen Sie die Programmfunktion ab.